# VACON<sup>®</sup>10

guía rápida

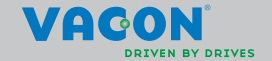

**En esta guía rápida se incluyen los pasos esenciales para una instalación y configuración sencillas del convertidor de frecuencia Vacon 10. Antes de la puesta en servicio de la unidad, descargue y lea por completo el manual del usuario de Vacon 10 disponible en: www.vacon.com -> Support & Downloads**

#### <span id="page-1-0"></span>**1. SEGURIDAD**

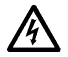

#### **LA INSTALACIÓN ELÉCTRICA SOLO LA PUEDE REALIZAR UN ELECTRICISTA PROFESIONAL.**

Esta guía rápida contiene precauciones y advertencias claramente marcadas que están pensadas para su seguridad personal y para evitar daños involuntarios al producto o a los aparatos conectados.

#### **Lea detenidamente estas advertencias:**

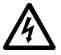

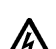

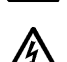

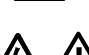

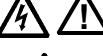

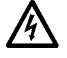

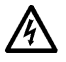

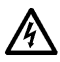

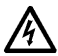

Los componentes de la unidad de alimentación del convertidor de frecuencia están activos cuando Vacon 10 está conectado a la red eléctrica. El contacto con este voltaje es extremadamente peligroso y puede causar lesiones graves o la muerte.

Los terminales U, V, W (T1, T2, T3) del motor y los posibles terminales -/+ de la resistencia de frenado están activos cuando Vacon 10 está conectado a la red eléctrica, aun cuando el motor no esté en funcionamiento.

Los terminales de E/S de la unidad de control están aislados de la red eléctrica. No obstante, los terminales de salida del relé pueden portar tensión de control peligrosa, aun cuando Vacon 10 está desconectado de la red eléctrica.

La corriente de fuga a masa de los convertidores de frecuencia Vacon 10 supera los 3,5 mA CA. Según la norma EN61800-5-1, se debe garantizar una conexión reforzada de tierra de protección. **Consulte el capítulo [7.](#page-26-0)**

Si el convertidor de frecuencia se utiliza como parte de una máquina, el fabricante de la máquina es el responsable de suministrar la máquina con un interruptor principal (EN 60204-1).

Si Vacon 10 se encuentra desconectado de la red eléctrica mientras el motor está en funcionamiento, permanecerá conectado si el proceso proporciona energía al motor. En este caso, el motor funciona como un generador de energía de alimentación al convertidor de frecuencia. Después de desconectar el convertidor de frecuencia de la red eléctrica, espere a que el ventilador se pare y los segmentos de la pantalla o los LED de estado del panel frontal se apaguen. Espere 5 minutos más antes de efectuar cualquier acción en las conexiones de Vacon 10.

El motor puede arrancar de forma automática después de una situación de fallo, si se ha activado la función de restablecimiento automático.

#### **2. INSTALACIÓN**

#### **2.1 Instalación mecánica**

Existen dos maneras de montar Vacon 10 en la pared: montaje con tornillos o en raíles DIN.

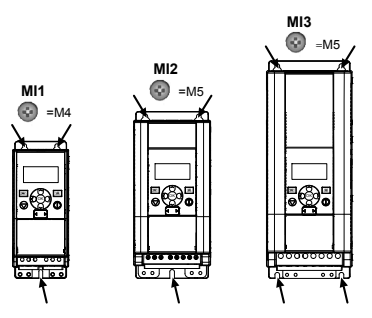

*Figura 2.1: Montaje con tornillos, MI1 - MI3*

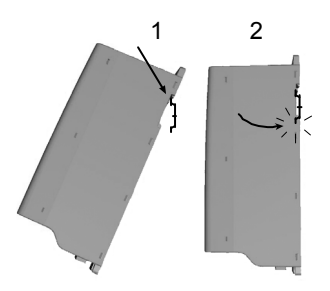

*Figura 2.2: Montaje con raíles DIN, MI1 - MI3*

**¡Atención!** Consulte las dimensiones de montaje situadas en la parte posterior de la unidad.

Deje **espacio libre** encima (**100 mm**), debajo (**50 mm**) y en los laterales (**20 mm**) de Vacon 10 para que pueda refrigerarse. [Sólo se puede realizar una instalación lateral si la temperatura ambiente no supera 40 ºC.]

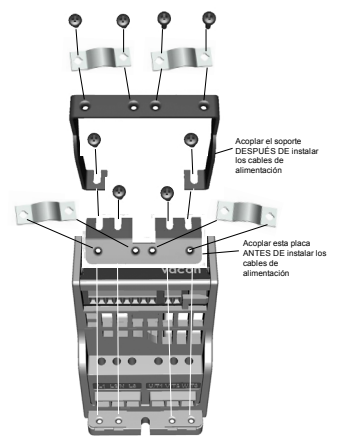

*Figura 2.3: Acoplamiento de la placa PE y del soporte de cables API, MI1 - MI3*

2

#### **2.2 Cableado y conexiones**

#### *2.2.1 Cableado de alimentación*

**¡Atención!** El par de apriete de los cables de alimentación oscila entre 0,5 y 0,6 Nm (4-5 in.lbs).

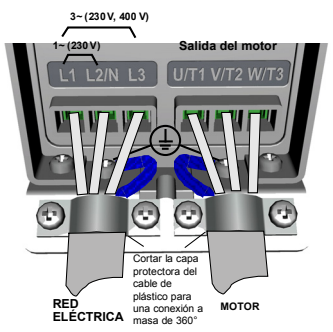

*Figura 2.4: Conexiones de alimentación de Vacon 10, MI1*

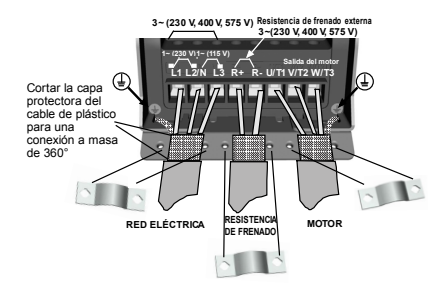

*Figura 2.5: Conexiones de alimentación de Vacon 10, MI2 - MI3*

#### *2.2.2 Cableado de control*

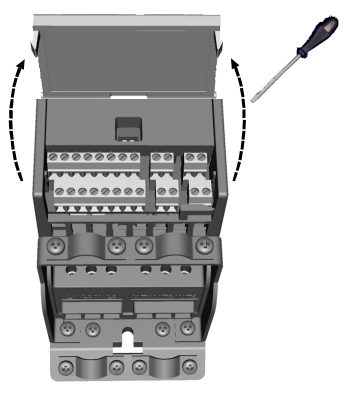

*Figura 2.6: Abra la tapa MI1 - MI3*

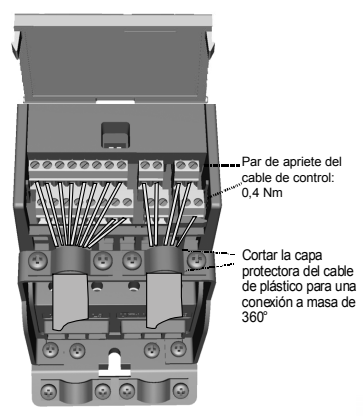

*Figura 2.7: Instalación de los cables de control, MI1 - MI3*

Asistencia 24 horas +358 (0)201 212 575 • Correo electrónico: vacon@vacon.es

#### **3. E/S DE CONTROL Y TERMINALES**

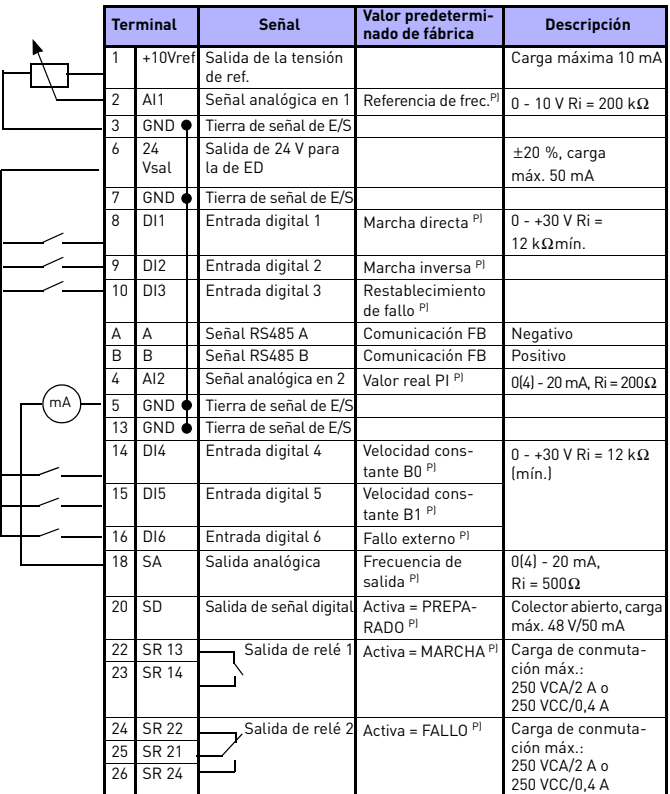

*Tabla 3.1: Conexiones y configuración de E/S predeterminada de Vacon 10 P) = Función programable. Consulte las listas y las descripciones de los parámetros en los capítulos [5.](#page-11-0)*

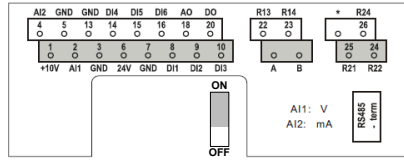

*Figura 3.1: E/S de Vacon 10*

Asistencia 24 horas +358 (0)201 212 575 • Correo electrónico: vacon@vacon.es

3

#### **4. NAVEGACIÓN Y ARRANQUE**

#### **4. 1 Menús principales de Vacon 10**

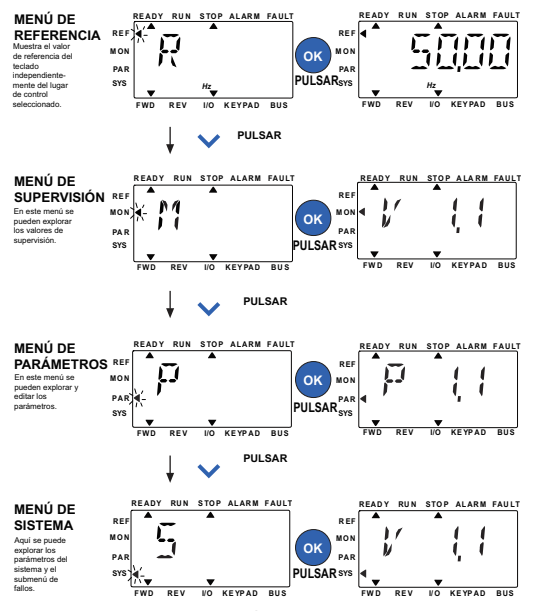

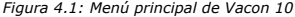

#### **4.2 Puesta en servicio y asistente de arranque**

#### *4.2.1 Pasos de la puesta en servicio:*

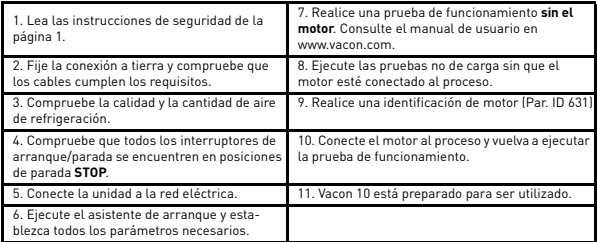

*Tabla 4.1: Pasos de la puesta en servicio*

#### *4.2.2 Asistente de arranque*

Vacon 10 inicia el asistente de arranque en el primer encendido. El Asistente se puede activar con el ajuste SYS Par.4.2 =1. El procedimiento se muestra en las siguientes figuras.

#### **¡ATENCIÓN! Ejecutar el Asistente de arranque siempre hará que los ajustes de los parámetros vuelvan a sus valores predeterminados de fábrica.**

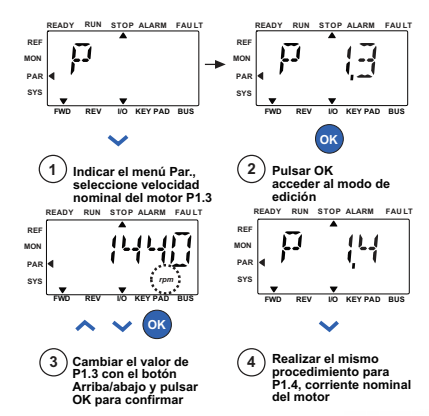

*Figura 4.2: Asistente de arranque de Vacon 10 (aplicación estándar)*

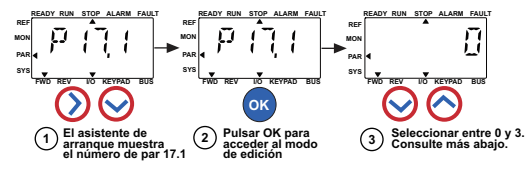

#### **Selecciones:**

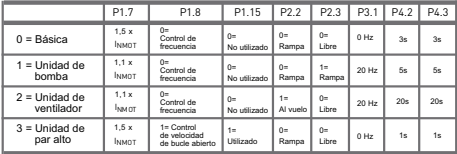

**Parámetros afectados:**

- P1.7 Límite de corriente (A) P1.8 Modo de control del motor
- P1.15 Sobrepar P2.2 Función de arranque

P2.3 Función de parada P3.1 Frecuencia mín. P4.2 Tiempo de acel. (s) P4.3 Tiempo de decel. (s)

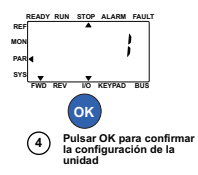

*Figura 4.3: Configuración de la unidad*

#### <span id="page-11-0"></span>**5. SUPERVISIÓN Y PARÁMETROS**

**NOTA: Esta guía es para la aplicación estándar de Vacon 10. Si necesita una descripción detallada de los parámetros, descargue el manual de la aplicación en: www.vacon.com -> Support & downloads.**

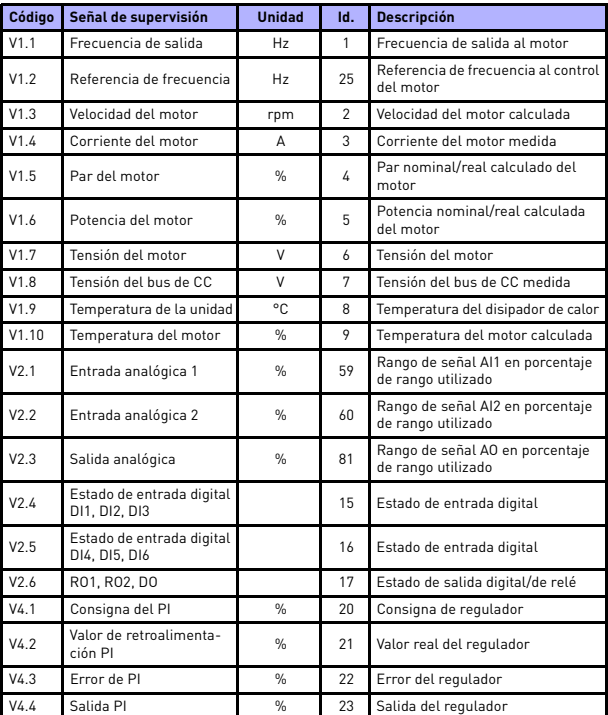

#### **5.1 Valores de supervisión**

*Tabla 5.1: Señales de supervisión de Vacon 10*

#### **5.2 Parámetros de configuración rápida (menú virtual, se muestra cuando par. 17,2 = 1)**

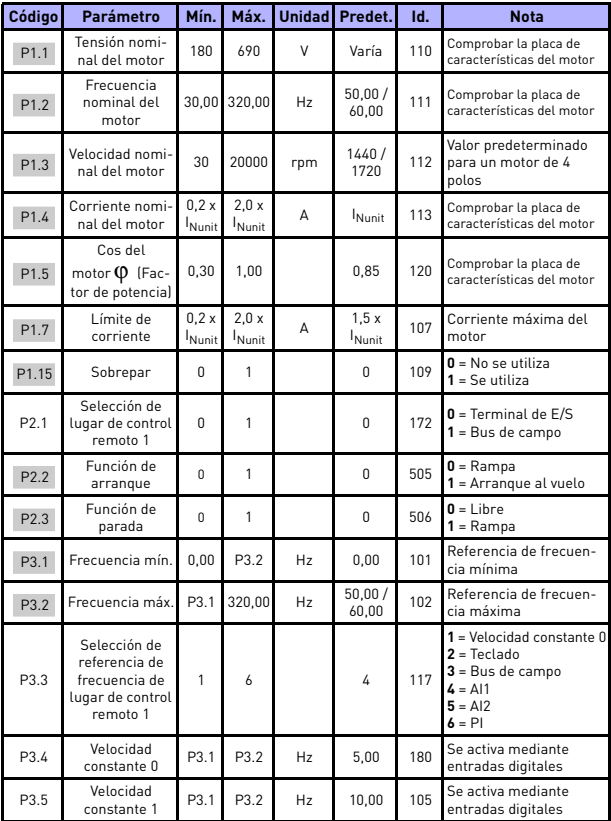

*Tabla 5.2: Parámetros de configuración rápida*

### supervisión y parámetros vacon • 13

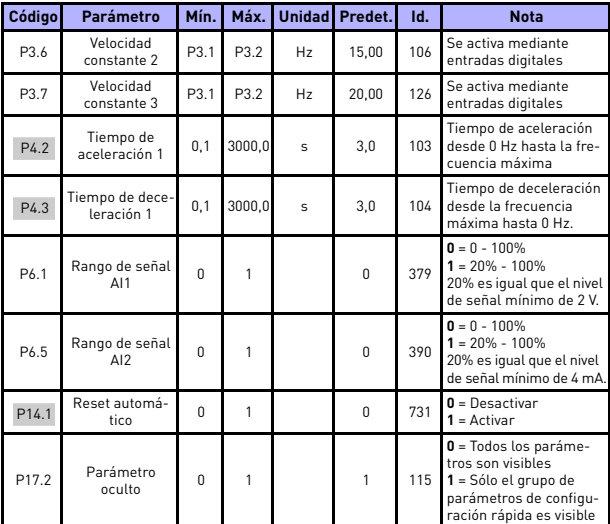

*Tabla 5.2: Parámetros de configuración rápida*

#### **5.3 Ajustes del motor (Panel de control: Menú PAR -> P1)**

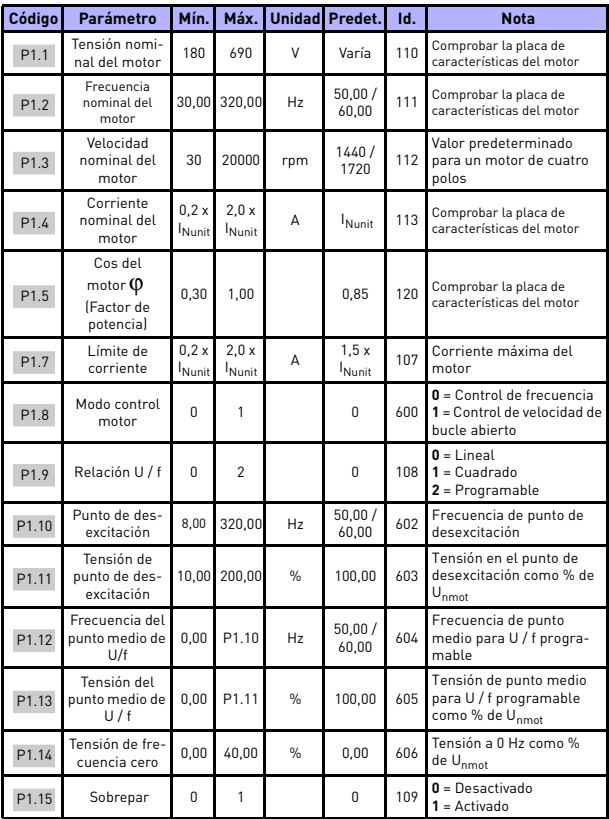

*Tabla 5.3: Ajustes del motor*

## supervisión y parámetros vacon • 15

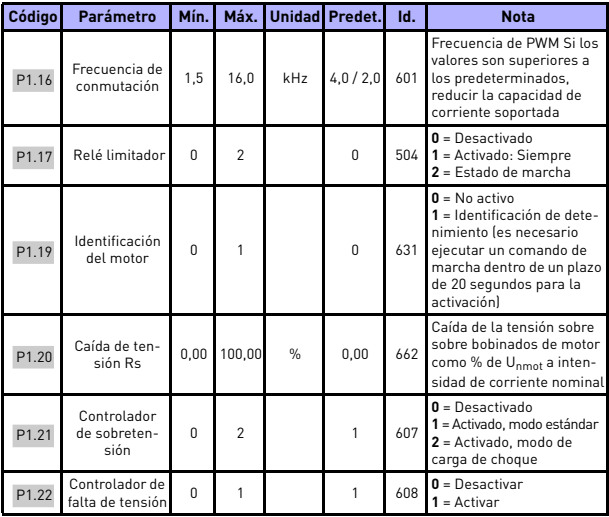

*Tabla 5.3: Ajustes del motor*

**¡ATENCIÓN!** Estos parámetros se muestran cuando P17.2 = 0.

Asistencia 24 horas +358 (0)201 212 575 • Correo electrónico: vacon@vacon.es

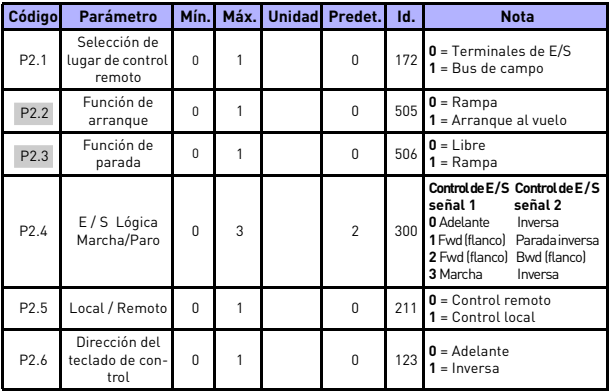

#### **5.4 Configuración de arranque/parada (Panel de control: Menú PAR -> P2)**

*Tabla 5.4: Configuración de arranque/parada*

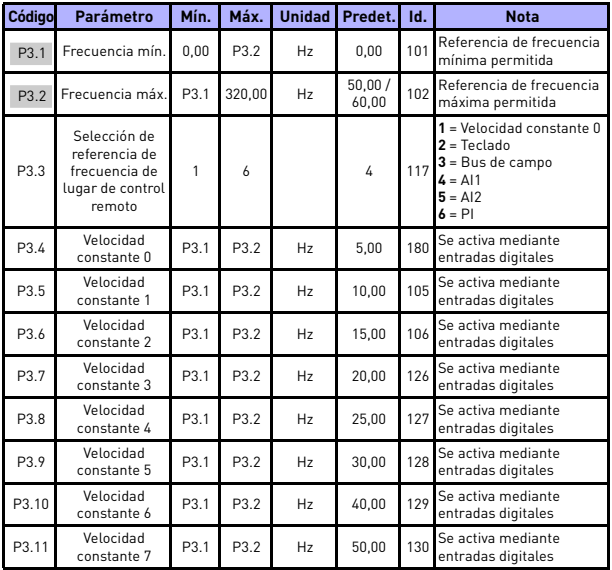

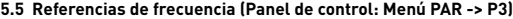

*Tabla 5.5: Referencias de frecuencia*

**¡ATENCIÓN!** Estos parámetros se muestran cuando P17.2 = 0.

#### **5.6 Configuración de rampas y frenos (Panel de control: Menú PAR -> P4)**

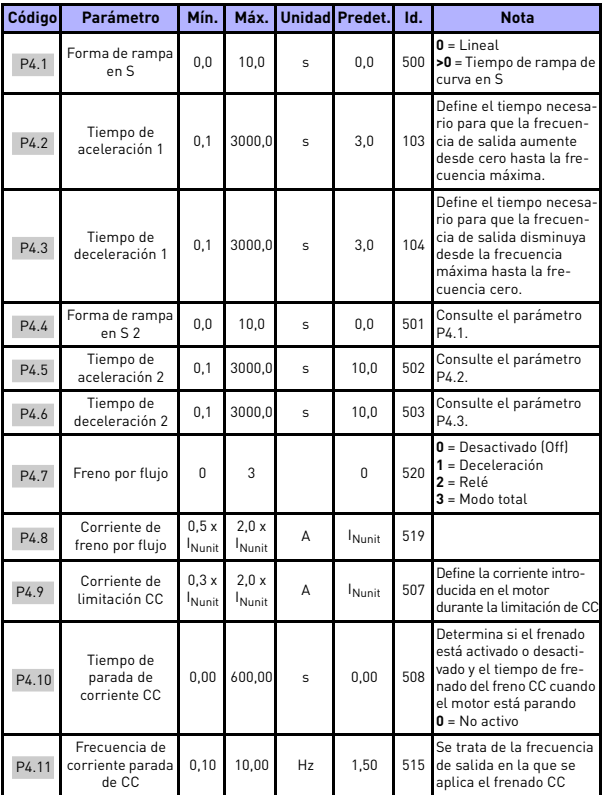

*Tabla 5.6: Configuración de rampas y frenos*

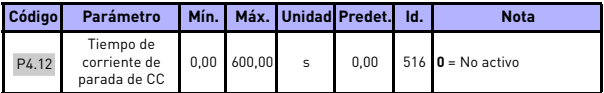

*Tabla 5.6: Configuración de rampas y frenos*

#### **5.7 Entradas digitales (Panel de control: Menú PAR -> P5)**

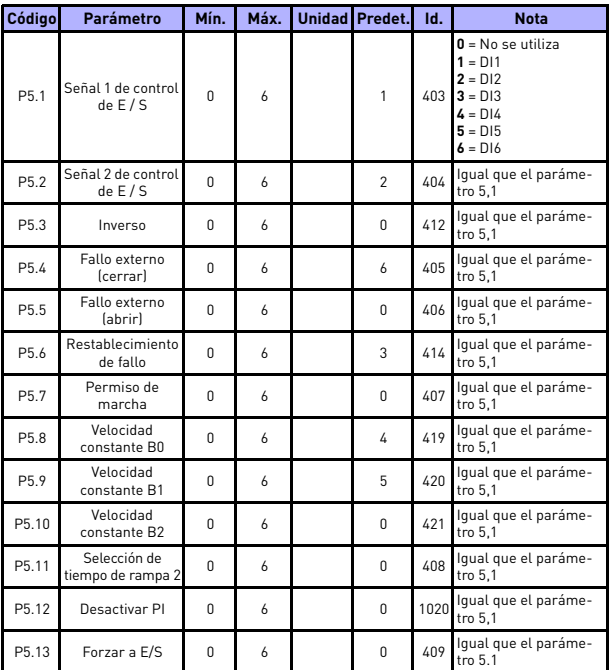

*Tabla 5.7: Entradas digitales*

Asistencia 24 horas +358 (0)201 212 575 • Correo electrónico: vacon@vacon.es

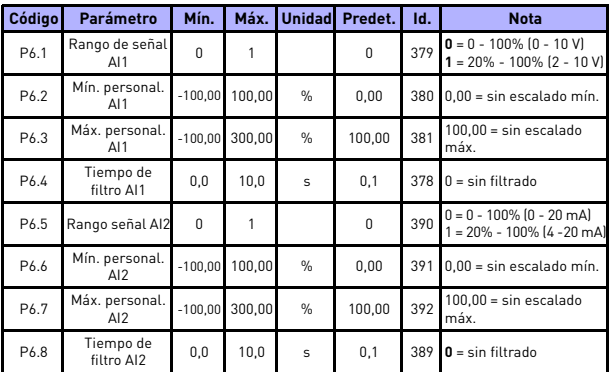

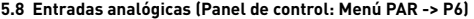

*Tabla 5.8: Entradas analógicas*

#### **5.9 Salidas digitales (Panel de control: Menú PAR -> P8)**

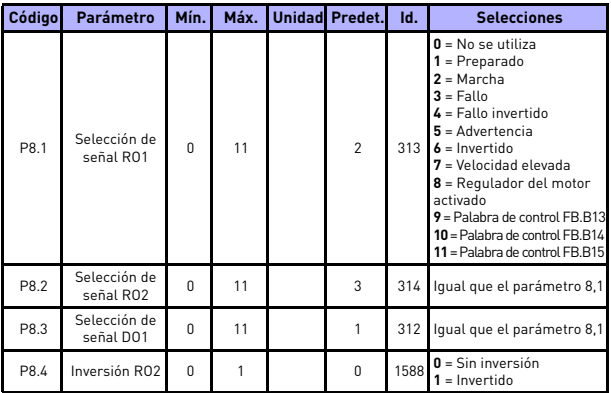

*Tabla 5.9: Salidas digitales*

#### **5.10 Salidas analógicas (Panel de control: Menú PAR -> P9)**

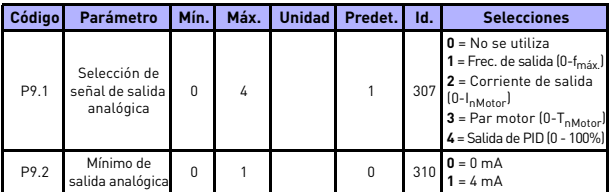

*Tabla 5.10: Salidas analógicas*

#### **5.11 Protecciones (Panel de control: Menú PAR -> P13)**

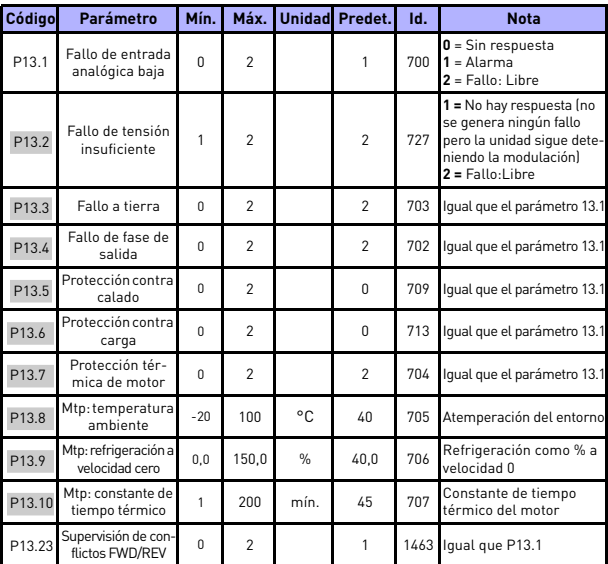

*Tabla 5.11: Protecciones*

**¡ATENCIÓN!** Estos parámetros se muestran cuando **P17.2 = 0.**

Asistencia 24 horas +358 (0)201 212 575 • Correo electrónico: vacon@vacon.es

#### **5.12 Parámetros de restablecimiento automático de fallo (Panel de control: Menú PAR -> P14)**

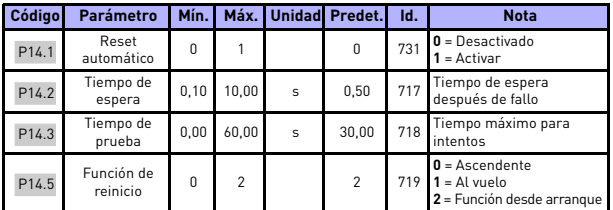

*Tabla 5.12: Parámetros de restablecimiento automático de fallo*

**¡ATENCIÓN!** Estos parámetros se muestran cuando **P17.2 = 0.**

#### **5.13 Parámetros de control PI (Panel de control: Menú PAR -> P15)**

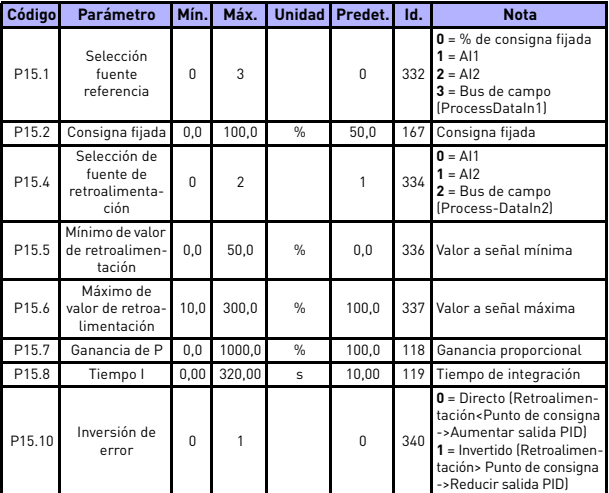

*Tabla 5.13: Parámetros de control PI*

**¡ATENCIÓN!** Estos parámetros se muestran cuando **P17.2 = 0.**

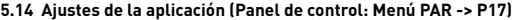

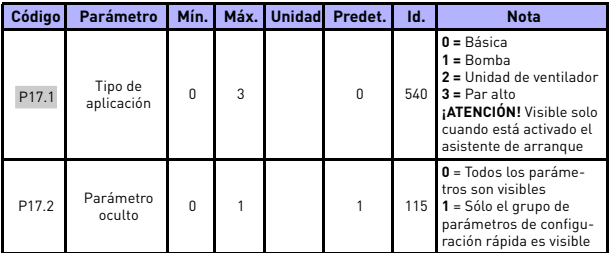

*Tabla 5.14: Parámetros de configuración de la aplicación*

#### **5.15 Parámetros del sistema**

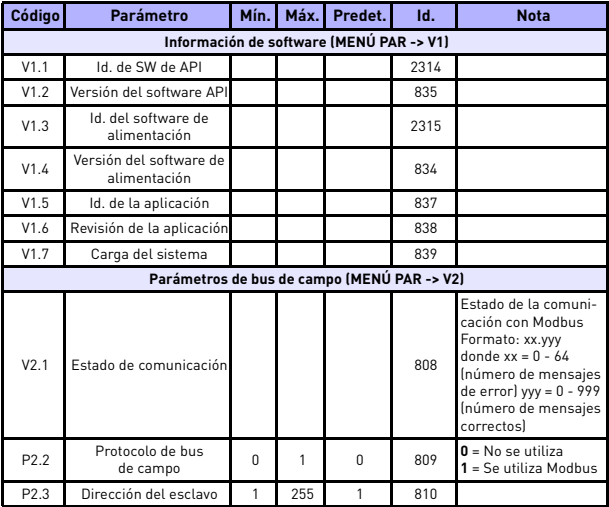

*Tabla 5.15: Parámetros del sistema*

Asistencia 24 horas +358 (0)201 212 575 • Correo electrónico: vacon@vacon.es

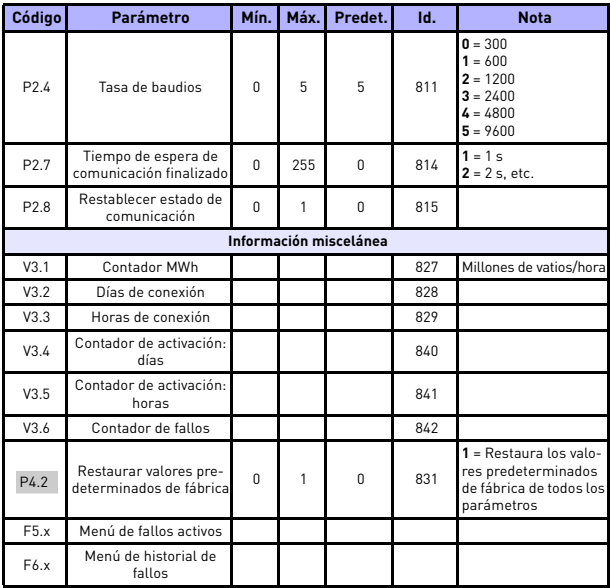

*Tabla 5.15: Parámetros del sistema*

### **6. LOCALIZACIÓN DE FALLOS**

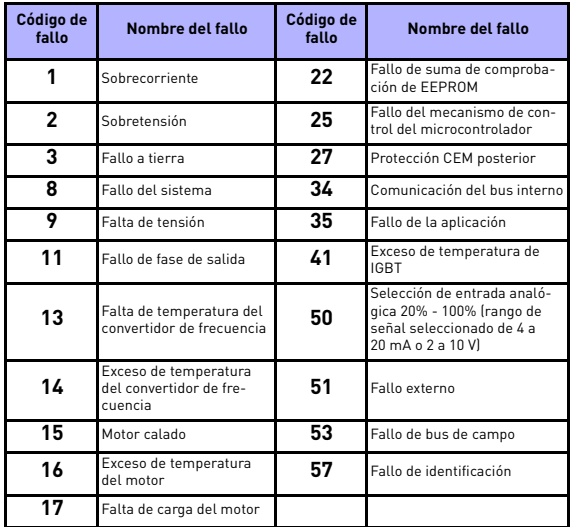

*Tabla 6.1: Códigos de fallo. Consulte el manual del usuario para obtener las descripciones detalladas de los fallos.*

#### <span id="page-26-0"></span>**7. DATOS GENERALES**

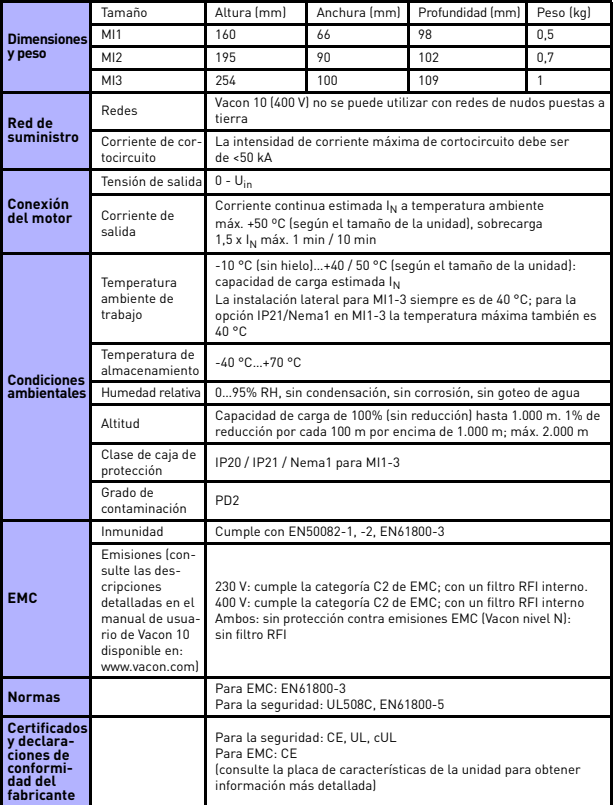

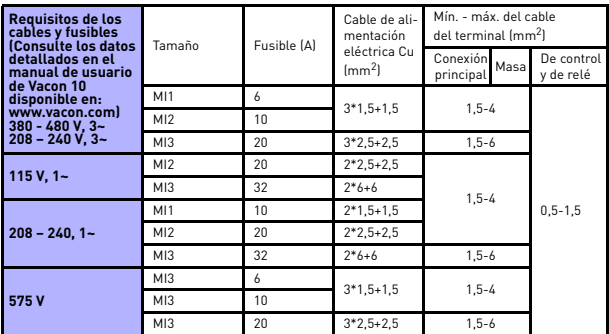

- Con los fusibles antes mencionados, la unidad se puede conectar a la fuente de alimentación cuya intensidad de corriente de cortocircuito máxima es de 50 kA.

- Utilice cables con una resistencia al calor de al menos +70 °C.

- Los fusibles funcionan también como protección contra sobrecarga en los cables.

- Estas instrucciones se aplican únicamente a los casos con un motor y una conexión de cable desde el convertidor de frecuencia al motor.

- Para cumplir la norma EN61800-5-1, el conductor de protección debe ser de **al menos 10 mm2 Cu o 16 mm2 Al**. Otra posibilidad consiste en utilizar un conductor de protección adicional de al menos el mismo tamaño que el original.

*Capacidades nominales de Vacon 10*

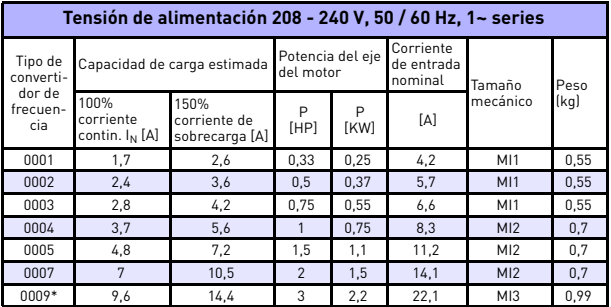

*Tabla 7.1: Capacidades nominales de Vacon 10, 208 - 240 V*

\* ¡La temperatura ambiente máxima operativa de esta unidad es 40 °C!

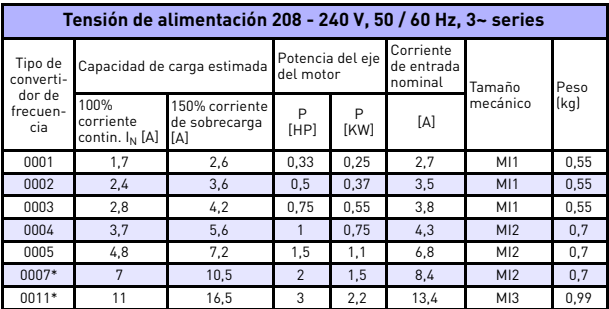

*Tabla 7.2: Capacidades nominales de Vacon 10, 208 - 240 V, 3~*

\* ¡La temperatura ambiente máxima operativa de esta unidad es +40 °C!

| Tensión de alimentación 115 V, 50/60 Hz, 1~ series |                                                 |                                        |                               |                  |                                    |                 |      |  |  |  |  |  |
|----------------------------------------------------|-------------------------------------------------|----------------------------------------|-------------------------------|------------------|------------------------------------|-----------------|------|--|--|--|--|--|
| Tipo de<br>converti-<br>dor de<br>frecuen-<br>cia  | Capacidad de carga estimada                     |                                        | Potencia del eje<br>del motor |                  | Corriente<br>de entrada<br>nominal | Tamaño          | Peso |  |  |  |  |  |
|                                                    | 100%<br>corriente<br>contin. I <sub>N</sub> [A] | 150% corriente<br>de sobrecarga<br>ſΑl | P<br>[HP]                     | P<br><b>[KW]</b> | [A]                                | mecánico        | (kq) |  |  |  |  |  |
| 0001                                               | 1,7                                             | 2,6                                    | 0.33                          | 0.25             | 9,2                                | M12             | 0.7  |  |  |  |  |  |
| 0002                                               | 2,4                                             | 3,6                                    | 0.5                           | 0.37             | 11,6                               | M12             | 0,7  |  |  |  |  |  |
| 0003                                               | 2,8                                             | 4,2                                    | 0.75                          | 0.55             | 12,4                               | MI2             | 0,7  |  |  |  |  |  |
| 0004                                               | 3,7                                             | 5,6                                    |                               | 0.75             | 15                                 | M12             | 0.7  |  |  |  |  |  |
| 0005                                               | 4,8                                             | 7,2                                    | 1,5                           | 1,1              | 16,5                               | M <sub>13</sub> | 0,99 |  |  |  |  |  |

*Tabla 7.3: Capacidades nominales de Vacon 10, 115 V, 1~*

| Tensión de alimentación 380-480 V. 50/60 Hz. 3~ series |                                                 |                                        |                               |           |                                    |                 |      |  |  |  |  |  |
|--------------------------------------------------------|-------------------------------------------------|----------------------------------------|-------------------------------|-----------|------------------------------------|-----------------|------|--|--|--|--|--|
| Tipo de<br>converti-<br>dor de<br>frecuen-<br>cia      | Capacidad de carga estimada                     |                                        | Potencia del eje<br>del motor |           | Corriente<br>de entrada<br>nominal | Tamaño          | Peso |  |  |  |  |  |
|                                                        | 100%<br>corriente<br>contin. I <sub>N</sub> [A] | 150% corriente<br>de sobrecarga<br>[A] | P<br>[HP]                     | P<br>[KW] | [A]                                | mecánico        | (kg) |  |  |  |  |  |
| 0001                                                   | 1,3                                             | $\overline{c}$                         | 0.5                           | 0.37      | 2,2                                | M11             | 0.55 |  |  |  |  |  |
| 0002                                                   | 1,9                                             | 2,9                                    | 0.75                          | 0,55      | 2,8                                | M11             | 0.55 |  |  |  |  |  |
| 0003                                                   | 2,4                                             | 3,6                                    |                               | 0.75      | 3,2                                | M <sub>11</sub> | 0.55 |  |  |  |  |  |
| 0004                                                   | 3,3                                             | $5\overline{5}$                        | 1,5                           | 1,1       | 4                                  | M12             | 0,7  |  |  |  |  |  |
| 0005                                                   | 4,3                                             | 6,5                                    | $\mathfrak{p}$                | 1,5       | 5,6                                | MI <sub>2</sub> | 0,7  |  |  |  |  |  |
| 0006                                                   | 5,6                                             | 8,4                                    | 3                             | 2,2       | 7,3                                | M12             | 0,7  |  |  |  |  |  |
| 0008                                                   | 7,6                                             | 11,4                                   | 4                             | 3         | 9,6                                | MI3             | 0.99 |  |  |  |  |  |
| 0009                                                   | 9                                               | 13,5                                   | 5                             | 4         | 11,5                               | M13             | 0.99 |  |  |  |  |  |
| 0012                                                   | 12                                              | 18                                     | 7,5                           | 5,5       | 14,9                               | MI3             | 0.99 |  |  |  |  |  |

*Tabla 7.4: Capacidades nominales de Vacon 10, 380 - 480 V*

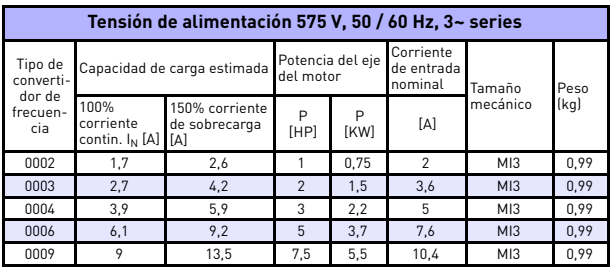

*Tabla 7.5: Capacidades nominales de Vacon 10, 575 V*

**Nota:** Las corrientes de entrada son valores calculados con un suministro de transformador de línea de 100 kVA.

#### *Configuración rápida Modbus*

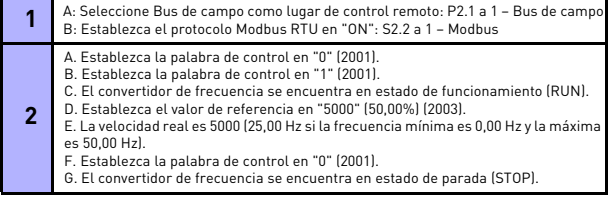

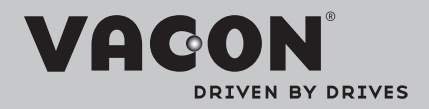

Find your nearest Vacon office on the Internet at:

www.vacon.com

Manual authoring: documentation@vacon.com

Vacon Plc. Runsorintie 7 65380 Vaasa **Finland** 

Subject to change without prior notice © 2012 Vacon Plc.

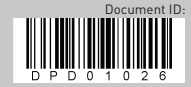

Rev. D1